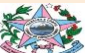

GOVERNO DO ESTADO DO ESPÍRITO SANTO SECRETARIA DE ESTADO DE TRABALHO, ASSISTÊNCIA E DESENVOLVIMENTO SOCIAL SUBSECRETARIA DE ASSISTÊNCIA E DESENVOLVIMENTO SOCIAL GERÊNCIA DO SISTEMA ÚNICO DE ASSISTÊNCIA SOCIAL

## **BOLETIM INFORMATIVO DA VIGILÂNCIA SOCIOASSISTENCIAL**

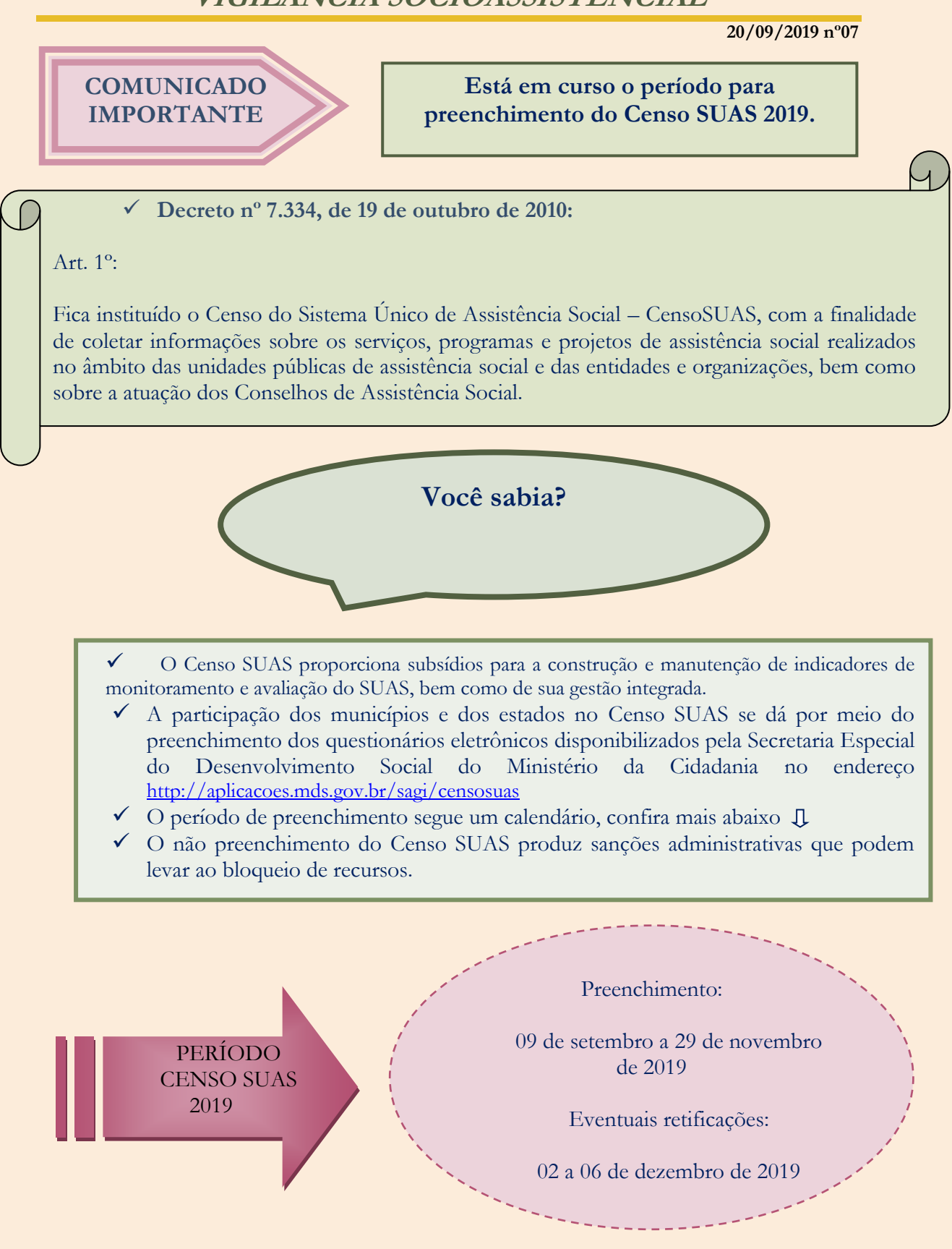

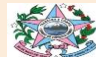

## GOVERNO DO ESTADO DO ESPÍRITO SANTO SECRETARIA DE ESTADO DE TRABALHO, ASSISTÊNCIA E DESENVOLVIMENTO SOCIAL SUBSECRETARIA DE ASSISTÊNCIA E DESENVOLVIMENTO SOCIAL GERÊNCIA DO SISTEMA ÚNICO DE ASSISTÊNCIA SOCIAL

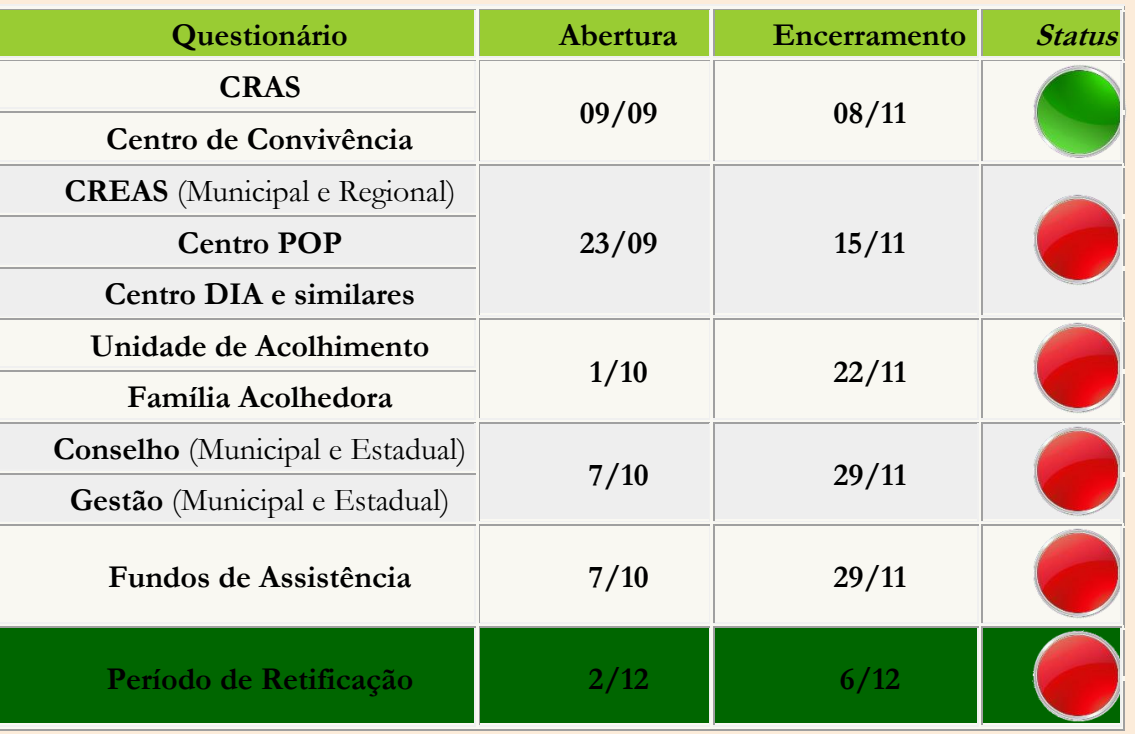

## **CALENDÁRIO CENSO SUAS 2019**

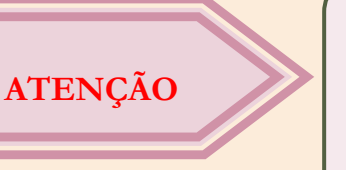

Para preencher o questionário eletrônico do Censo SUAS é preciso utilizar o *login* (CPF) e a senha de acesso aos sistemas da Rede SUAS, ou seja, utilizar mesmos *login* e senha de acesso ao sistema CadSUAS, devendo possuir o perfil de acesso no SAA conforme o órgão: cadsuas.município ou cadsuas.estado para órgãos gestores municipais ou estaduais, e cadsuas.conselho\_municipal ou cadsuas.conselho\_estadual para conselhos.

## **Recomenda-se**

- ✓ Leitura dos Manuais de preenchimento de cada questionário;
- $\checkmark$  Articulação entre o órgão gestor e as unidades que compõem a rede socioassistencial;
- ✓ Preenchimento prévio em papel, de forma que o preenchimento possa ser iniciado antes da abertura do sistema eletrônico, bem como propiciar que as informações já estejam organizadas antes do lançamento no sistema;
- $\checkmark$  Impressão do documento gerado em PDF pelo sistema, após a digitação do questionário;
- ✓ Calendário sempre à vista;
- ✓ Acesso aos Questionários e Manuais, bem como acompanhamento das notícias atualizadas: <https://aplicacoes.mds.gov.br/sagirmps/censosuas/auth/index.php>
- ✓ Dúvidas ou esclarecimentos sobre o Censo SUAS: procure a equipe estadual ou o Ministério da Cidadania pelo Formulário Eletrônico: <http://fale.mdsvector.site:8080/formulario/> , pelo 121, ou ainda pelo chat <http://chat.mdsvector.site/chat-mds/index.php/>